Lab 6: LDP over RSVP

#### *Or*: Use LDP as glue across RSVP regions

What you will do: opyrighted products of N

- 1. Verify OSPF area 0 connectivity on all Core (R1-R4) and Edge (R5-R6) routers
- 2. Create multi-area (1-4) OSPF for pods 1-4, and verify
- 3. Configure RSVP throughout each of the individual areas
- 4. Configure a Targeted-LDP session to span each OSPF area
- 5. Create an inter-area LDP tunnel by enabling LDP-over-RSVP

#### Things that you will need to know or learn:

- 1. CLI commands for configuring static and default routes; and OSPF routing
- 2. CLI commands for configuring RSVP
- 3. CLI commands for configuring LDP
- 4. CLI commands to enable the formation of LDP-over-RSVP tunnels: **configure router ldp • targeted-session peer x.x.x.x • tunneling configure router ospf • ldp-over-rsvp**
- 5. CLI commands so that LDP-over-RSVP tunnels can be used by the IGP for regular traffic: **configure router ldp-shortcut**

# What you need to submit and when: ation Pro ო<br>თ

- 1. There is no pre-lab for Lab 6.
- 2. Complete the in-lab part of the exercise (see below), **before** the end of your lab period.
- 3. Complete the "Lab 6 Post-lab" exercise and submit to Blackboard, **before** your next lab period.

# Required Equipment: Routing

- USB memory stick to save results for post-lab questions
- Hard-cover lab notebook, for reference during SBA at the end of the course.
- PC with internet access, a compatible browser, and terminal program (Provided in T108)

### In-Lab Marks:

The follo

 $\geq$ 

PLS (p/n 3 H

Servic e

ن سا

0 2 2 7 6 A A) and N

Certific

okia

S ervic

 $\mathsf s$ 

curriculum. These

e<br>a c

es Archite

cture (p/n 3 H

ة ש

ourses fro

m the Z okia

okia.

wing notes for the

NET3012-IP  $\frac{1}{2}$ 

Archite

ctures and S

olutions c

ourse

are based on the

Nokia

2 marks: Demo of inter-area LDP tunnel, via LDP bindings table

1 mark: Clear explanation of lsp-trace results from Lab 5.3 step 16

The in-lab is worth 1/3 of the overall lab mark; the post-lab is worth 2/3 of the overall lab mark.

10% of your final mark is for labs done during the course of the semester.

### References and Resources:

- MPLS lab guide; specifically 5.3 (pages 32-34)
- Command reference (beginning of Lab 5 section in the MPLS lab guide)
- MySRLab: remote-access lab facility hosted at the Nokia Kanata campus

# Addressing & Login Table

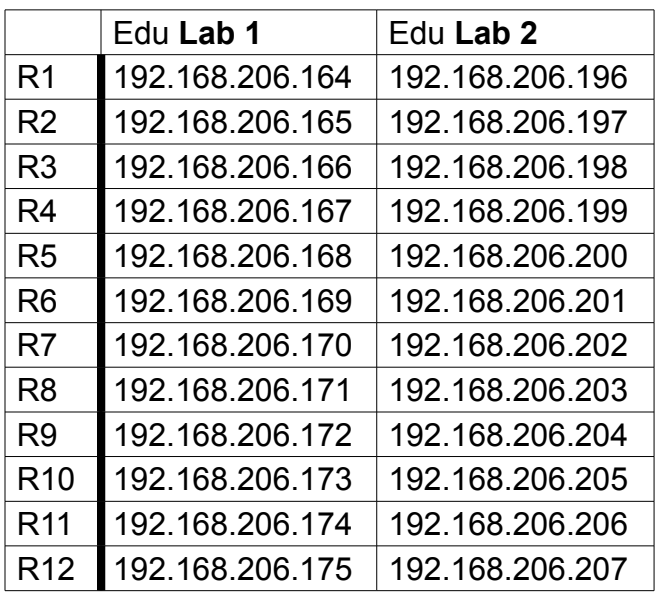

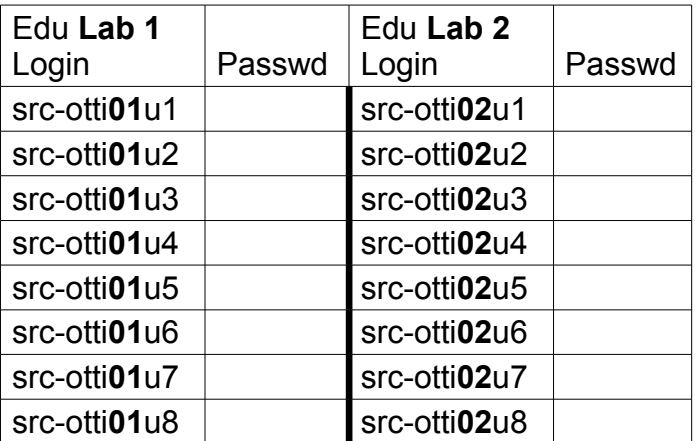

See Blackboard for a list of passwords; write **yours** in the space above.

# Task 1: Verify full IGP (OSPF) connectivity between Core & Edge routers

Based on your previous lab, confirm and reconfigure as necessary, full OSPF connectivity between all 8 Core and Edge routers in your lab. Use existing subnet masks (either /24 or /27).

### Task 2: Remove any other existing configuration

The ability to clearly see *what* is happening and *why* is very important for this lab. Shutdown (as necessary) and then remove all other pre-existing configuration on **all** routers: LDP, MPLS, RSVP

# Task 3: Configure MPLS LSPs and Targeted-LDP sessions

Follow the instructions given in MPLS lab 5.3 Note the following points:

- Configure interfaces into OSPF exactly as instructed in step 1
- At no time during this lab are any interfaces configured in (link) LDP; remove any found!
- Targeted-LDP requires matching configuration at **both** ends for a session to form
- LSPs are uni-directional as always! If RSVP & TE are enabled throughout, then it's possible to get an LSP enabled regardless of what the other team is doing at their end!

#### **CHECK POINT #1**: Prove, with output on your screen, that LDP is forming tunnels over RSVP

#### Task 4: LSP trace operation

Complete the lsp-trace and make sure you understand the results. Compare the results you get using ping: the same or different? What *tunnel mode* is in use? Can you switch modes??

**CHECK POINT #2**: Explain the lsp-trace results to the lab Professor; explain the *tunnel mode*.

### Task 5: (Challenge) Is CSPF strictly necessary in this exact scenario?

Determine which LSPs actually need CSPF enabled for this scenario. Be prepared with an answer of exactly which routers need it enabled.